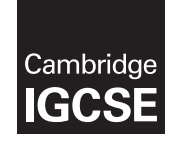

\*3806755660\*

## **Cambridge International Examinations** Cambridge International General Certificate of Secondary Education

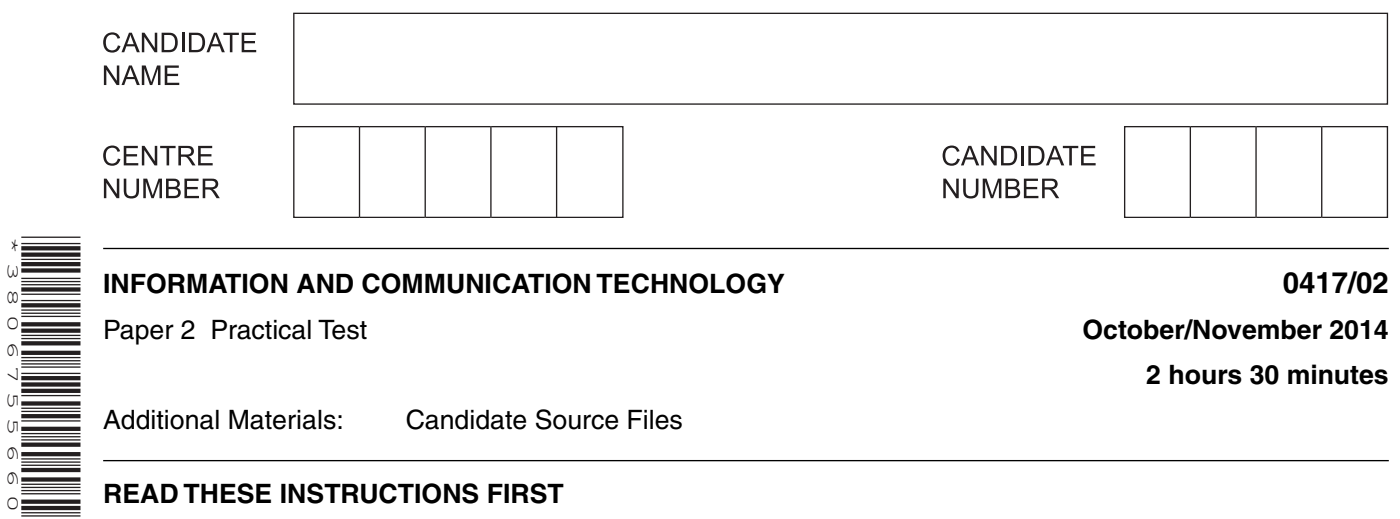

## **READ THESE INSTRUCTIONS FIRST**

Make sure that your **Centre number**, **candidate number** and **name** are written at the top of this page and are clearly visible on every printout, before it is sent to the printer. Printouts with handwritten information will **not** be marked.

DO **NOT** WRITE IN ANY BARCODES.

Carry out **every** instruction in each step.

Steps are numbered on the left hand side of the page. On the right hand side of the page for each step, you will find a box which you can tick  $(\checkmark)$  when you have completed it; this will help you track your progress through the test.

At the end of the exam put this **Question Paper** and **all** your printouts into the Assessment Record Folder.

If you have produced rough copies of printouts, these should be neatly crossed through to indicate that they are **not** the copy to be marked.

This document consists of **7** printed pages and **1** blank page.

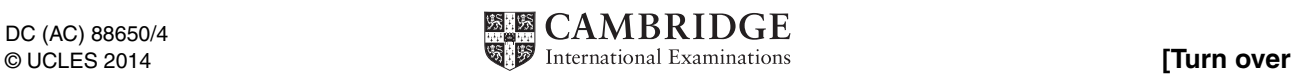

**2**

*You work for a company called Hothouse Design. You are going to perform some tasks for this company.*

 $\checkmark$  Create a document called **EVIDENCE**  You will use this document to save evidence and will print it at the end of the examination. Make sure that your name, Centre number and candidate number will appear on every page of this document. **1** Add to your e-mail address book these contacts: Name Job title Email address **Jay Joslin Editor J.Joslin@cie.org.uk Anh Nguyen Writer A.Nguyen@cie.org.uk Jaspal Singh Consultant J.Singh@cie.org.uk** Place screenshot evidence of only these contacts in your evidence document.

**2** Create an email group named **Hardware team** 

Add the three contacts entered in step 1 to this group. Save the group.

Place screenshot evidence of the group and the three contacts in your evidence document.

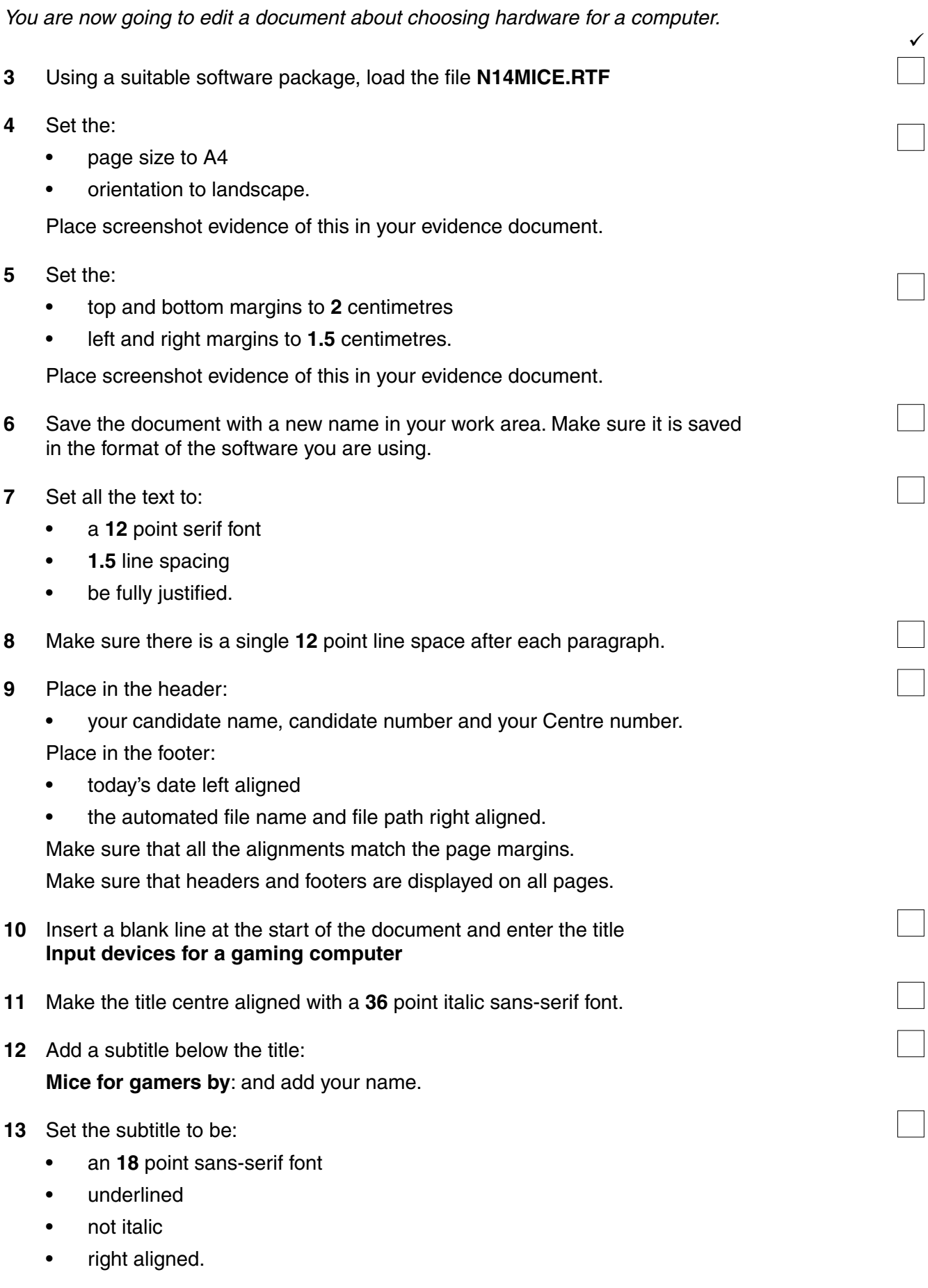

**14** On the same page after the subtitle, format the rest of the document into three equally spaced columns, with a **1** centimetre gap between the columns.

- **15** Delete the paragraph that starts: *The thing with the mechanical mouse was that there were wear and tear issues…*
- **16** Find an appropriate image of a mouse and place it in the left column of the first page at the start of the second paragraph. Align it with the top line of the text and the left margin.
- **17** Re-size the image to fill about half the column and maintain the aspect ratio. Make sure the text wraps round and below the image. It should look like this:

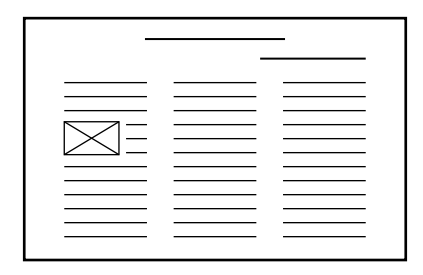

**18** Apply a single bullet to each paragraph of the text from: *Mechanical mouse: Houses a hard rubber ball …*  to *Cordless 3-D mouse: This kind of mouse …*

**19** Format the end of the document so that only the table fills the page width. This table will compare the three types of mouse. The headings are in the table.

- **20** Copy from the file **N14RECOMMEND.RTF** appropriate text and place this into the table at the end of your document.
- **21** Make sure the text in the table matches the body text, keeping the bullets.
- **22** Make the text in the first column of the table *(Make, Model, Features)* bold.
- **23** Shade the top two rows of the table only with a light grey background.
- **24** Set the outside border only to a width of about **3** points. Ensure that all grid lines are visible when printed.
- **25** Spell-check and proof-read the document. Correct any spelling errors. Place breaks, if necessary, to ensure that:
	- there are no widows or orphans
	- there are no split tables
	- there are no blank pages
	- it has consistent line and paragraph spacing.
- **26** Save the document. Print the document.

**4**

 $\checkmark$ 

**27** Using a suitable database package, import the file **N14INPUT.CSV** 

The *Min\_Stock* field is not required.

 *Make sure currency is in Euros with two decimal places.*

Assign the following field names and data types.

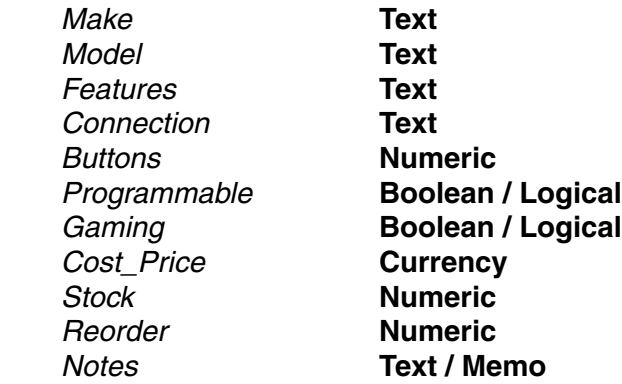

You may add another field as a primary key field if your software requires this.

- **28** Place screenshot evidence of the field names and data types used in your evidence document.
- **29** Insert the following two records:

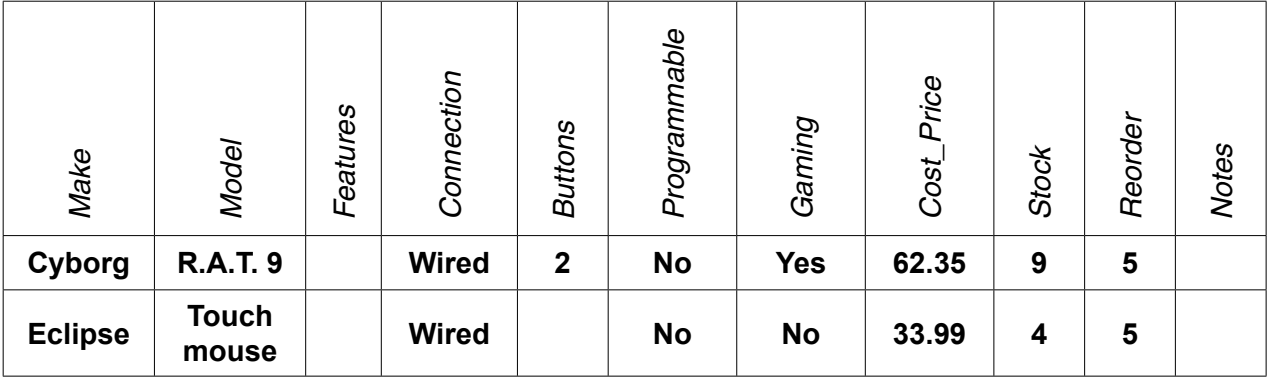

**30** Check your data entry for errors. Save the data.

 $\checkmark$ 

 $\checkmark$ 

 $\mathcal{L}_{\mathcal{A}}$ 

*The company needs to reorder input devices that are getting low on stock. Items are reordered when below a minimum stock level and the Reorder quantity is used to place the order.*

- **31** Produce a report which:
	- contains a new field called **Item\_Value** which is calculated at run-time. This field will calculate the *Cost\_Price* multiplied by the *Reorder* field
	- has the *Item\_Value* field set as currency
	- shows only the records where the number of items in stock (*Stock*) is less than **10**
	- shows all specified fields and their labels in full (Do **not** display the Notes field)
	- fits on a single page wide
	- has a page orientation of landscape
	- sorts the data into ascending order of *Make*
	- calculates the value of the whole order and
		- shows this value at the bottom of the *Item\_Value* column
		- formats this value as currency
		- has the label **Value of order** to the left of this value
	- includes the title **Order for new mice** at the top of the page
	- has your name, Centre number and candidate number on the left at the bottom of the report.
- **32** Place screenshot evidence of how you made an automatic calculation of the value of the order in the report you created in step 31 in your evidence document.
- **33** Save and print this report.

*You need to make labels for some mice selected from all the data and provide notes about their features.*

- **34** Produce a report which:
	- contains a new field called **Retail\_Price** which is calculated at runtime. This field will calculate the *Cost \_Price* plus 20%
	- shows only *wireless* or *dual* connected *Gaming* mice
	- is sorted into descending order of *Retail\_Price*
	- is in label format with 2 labels side by side and 8 labels to the page
	- fits on one page wide in portrait layout
	- includes the title **Mice for Gamers** at the top of each label
	- shows only the fields *Make, Model, Connection, Retail\_Price,* and *Notes*
	- shows suitable text to identify the fields
	- has an increased font size for the title *Mice for Gamers*
	- has your name, Centre number and candidate number at the bottom of each label.
- **35** Save and print this report.

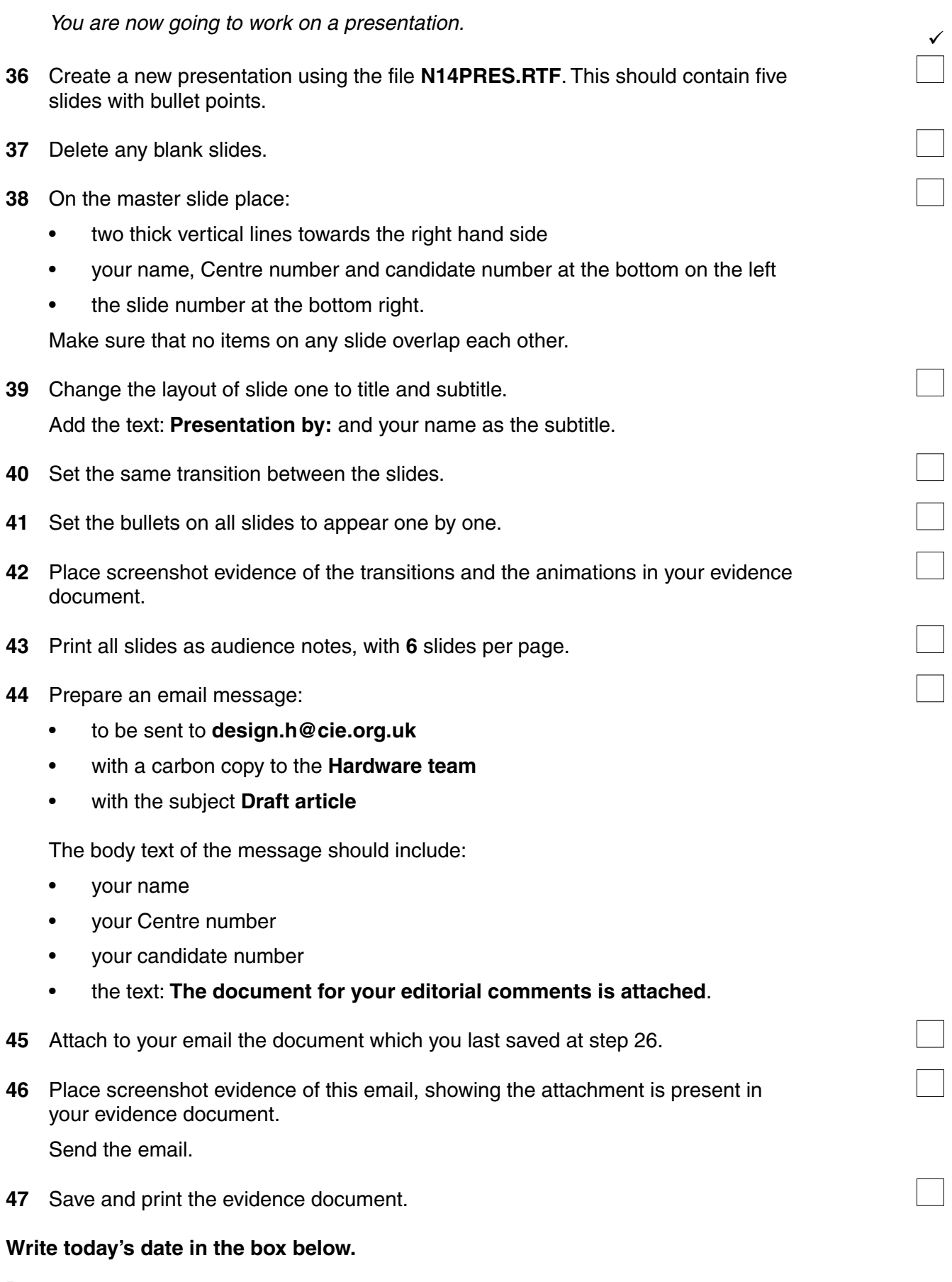

Date

## **BLANK PAGE**

Permission to reproduce items where third-party owned material protected by copyright is included has been sought and cleared where possible. Every reasonable effort has been made by the publisher (UCLES) to trace copyright holders, but if any items requiring clearance have unwittingly been included, the publisher will be pleased to make amends at the earliest possible opportunity.

Cambridge International Examinations is part of the Cambridge Assessment Group. Cambridge Assessment is the brand name of University of Cambridge Local Examinations Syndicate (UCLES), which is itself a department of the University of Cambridge.